16th National Neonatal Nurses Conference

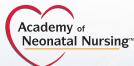

## 19th National Mother Baby Nurses Conference

### September 8–10, 2016 Preconference Day September 7

### **ONLINE LIBRARY INCLUDES:**

### Pre-Conference

- Syllabus Handouts
- **Post-Conference** 
  - Online Evaluations/CNE Contact Hours
  - 2016 Conference Sessions
  - Live Audio Recordings
  - Search by Keywords
  - Earn CNE Contact Hours Online (for sessions you missed)
  - Access Anytime, Anywhere

ANN is pleased to provide this valuable benefit to attendees of this year's conference! Nashville, Tennessee

**Conference Access Code** 

NNCMBC16

**Gaylord Opryland Hotel** 

Evaluation Deadline Date: Oct. 15, 2016

## FREE ACCESS & EVALUATION INSTRUCTIONS:

### **ANN Members**

- 1. Sign in to your ANN account at academyofneonatalnursing.org.
- 2. Click "CNE Activities/ANN Online CNE" link in menu bar.
- 3. Click "Add Conference Code" under "Your Account." Redeem the Code: NNCMBC16
- 4. Verify attendance by providing your name, zip code, and e-mail address.
- 5. Select a conference from the pull down menu.
- 6. Click on "**Session Evaluations**," select a session and complete the evaluation, then click "**submit.**"
- 7. Complete the Overall Conference Evaluation by clicking on "**Conference Evaluation**" (only complete once at conclusion of conference).

### **Non-Members**

- 1. Log in to the Academy's Online Library at www.prolibraries.com/ann. Enter Username and Password.
- 2. If you do not have an account, click "Create Account" and fill out the appropriate information.
- 3. Click on "Add Conference Code" under "Your Account." Redeem the Code: NNCMBC16
- 4. Verify attendance by providing your name, zip code, and e-mail address.
- 5. Select a conference from the pull down menu.
- Click on "Session Evaluations," select a session and complete the evaluation, then click "submit."
- 7. Complete the Overall Conference Evaluation by clicking on **"Conference Evaluation"** (only complete once at conclusion of conference).

Visit the Digitell booth for an on-site demonstration Technical Support: 877-796-1325 | Other Inquiries: 800-679-3646 | www.prolibraries.com/ann

# **ONLINE LIBRARY**

www.prolibraries.com/ann

### Complete the Paperless Evaluation Process and Access Your CNE Certificate in ANN's ONLINE LIBRARY

### **Conference Access Code: NNCMBC16**

## How to Earn Continuing Nursing Education (CNE) Credit

- Attend at least 90% of each session to receive contact hours.
- Complete an evaluation for EACH session you attend by following the instructions on the previous page.
- Please note that in order to obtain contact hours for the sessions you attended you must complete the online evaluation process by **October 15, 2016.**

|        | -     | Chronic Kalway Disease Respire a Read and Reck Alexe<br>Total Could/Hours Available 5:35 (2H:D), 5:39 (2HRe<br>Speaker Renex Hoper, KDN, 4819-80, 310-80, (2H) | Taka Session Evaluation |
|--------|-------|----------------------------------------------------------------------------------------------------|-------------------------|
|        | 128   | Oncore Robert Discourse Respiring a Neural and Neural Neural<br>Francisco Ministrativa Australia (18) Disclore Anno 1997 No.<br>Science American Science (18)  | Take Session Evaluation |
|        | -     |                                                                                                    |                         |
| also 6 | Secol | an Eveluation                                                                                                    | Test Session Evaluation |
| Take S | Sessi | on Evaluation                                                                                                    | Take Session Evaluation |
| ake S  | Sessi | on Evaluation                                                                                                    |                         |

### **Evaluation Deadline Date: October 15, 2016**

### **Obtain Your CNE Certificate**

Your CNE certificate/transcript for this conference can be accessed by clicking on "CNE Transcript" under "Your Account." Please note that you will be able to access and print your certificate at any time after you have completed the evaluation process.

All CNE records are housed jointly at the ANN National Office and with ANN contracted partner (Prolibraries) for a period of 6 years.

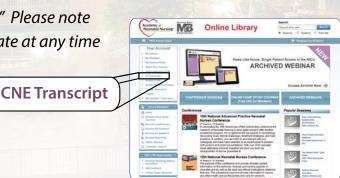

IMPORTANT: In order to obtain contact hours for the sessions you attended, you MUST complete the online evaluation process by October 15, 2016. After this date, if you attempt to evaluate sessions online, you will be charged additional fees to obtain credit.